## ConnectEd Studios Registration

Registration will take you through a step-by-step process to determine your role, affiliations, and the appropriate level of access. The first step is to select a role by answering the question: What kind of user are you?

#### K-12 User

Students, teachers, and pathway, school, and district users and admins

#### Postsecondary User

University students and faculty seeking membership for the purposes of teacher prep

#### **Industry Professional or Mentor**

Individuals in industry sectors either associated with a district, school or pathway or who are seeking to support ConnectEd Studios in general

#### What kind of user are you?

#### Partner Organization Member

Members of partner organizations that have an interest in promoting youth development or organizations seeking to be considered for partnership

#### Guest

Individuals who either do not fit in one of the aforementioned categories or would like to explore the interface with restricted access before applying for membership

#### Page Number

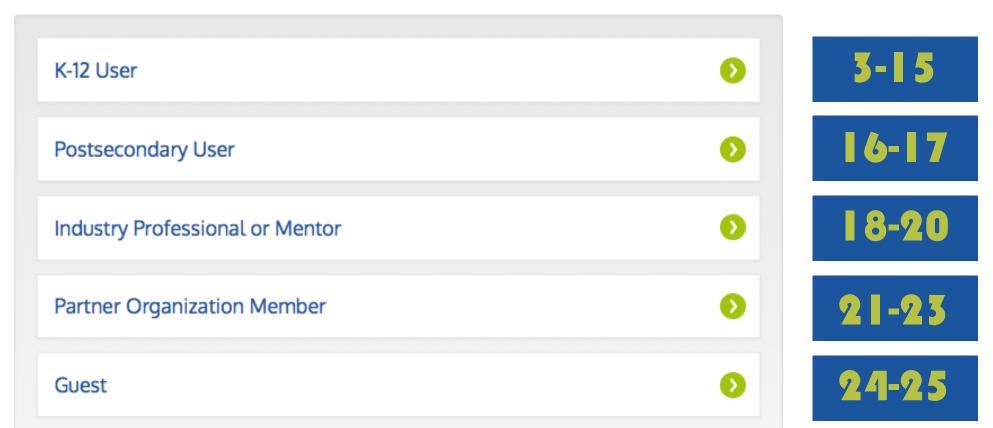

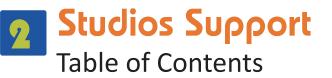

#### K-12 User

- 3 I'm a K-12 User
- 4 I'm a School/Pathway User
- <sup>5</sup> I'm a Teacher/Student– Enter Your ConnectEd Code
- I'm a Teacher/Student– I Don't Have a Code or My Code Didn't Work
- I'm a Teacher/Student– Select Your Pathway
- I'm a Teacher/Student– Fill Out Your User Information
- I'm a General School User– Find Your School
- I'm a General School User– I Can't Find My School
- I'm a General School User– Select Your Pathway
- اع I'm a General School User– Fill Out Your User Information
- I'm a District User– Find Your District
- I'm a District User– I Can't Find My District
- 5 I'm a District User- Fill Out Your User Information

#### **Postsecondary User**

- 16 I'm a Postsecondary User
  - 7 I'm a Postsecondary User- Fill Out Your User Information

#### **Industry Professional or Mentor**

- 18 I'm an Industry Professional/Mentor– Select Your Industry and Services
- 19 I'm an Industry Professional/Mentor– Select Your Availability
- 20 I'm an Industry Professional/Mentor– Fill Out Your User Information

#### Partner Organization Member

- 20 I'm a Partner Organization Member– Find Your Organization
- I'm a Partner Organization Member– I Can't Find My Organization
- <sup>3</sup> I'm a Partner Organization Member– Fill Out Your User Information

#### Guest

- 24 I'm a Guest– Fill Out Your User Information
- 25 I'm a Guest– I'd Like Additional Access

### l'm a K-12 User

If you are a K-12 user, you will fall into one of two groups: School/Pathway User or District User. School/Pathway users include teachers, students, and all administrative staff at the school or pathway site. District users include linked learning directors, CTE directors, human resource managers, work-based learning coordinators, and all administrative staff who support work at the district level.

#### What kind of user are you?

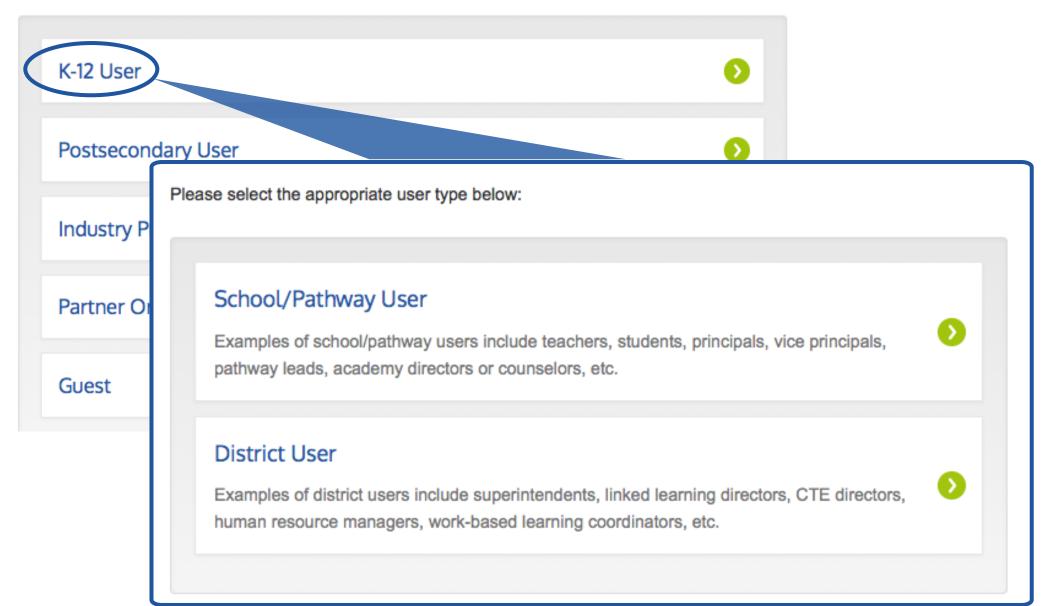

## Studios Support I'm a School/Pathway User

School/Pathway Users are provided with three options: teacher, student, and general school user. The general school user option includes school and pathway support and administrative staff as well as counselors and pathway leads.

Please select the appropriate user type below:

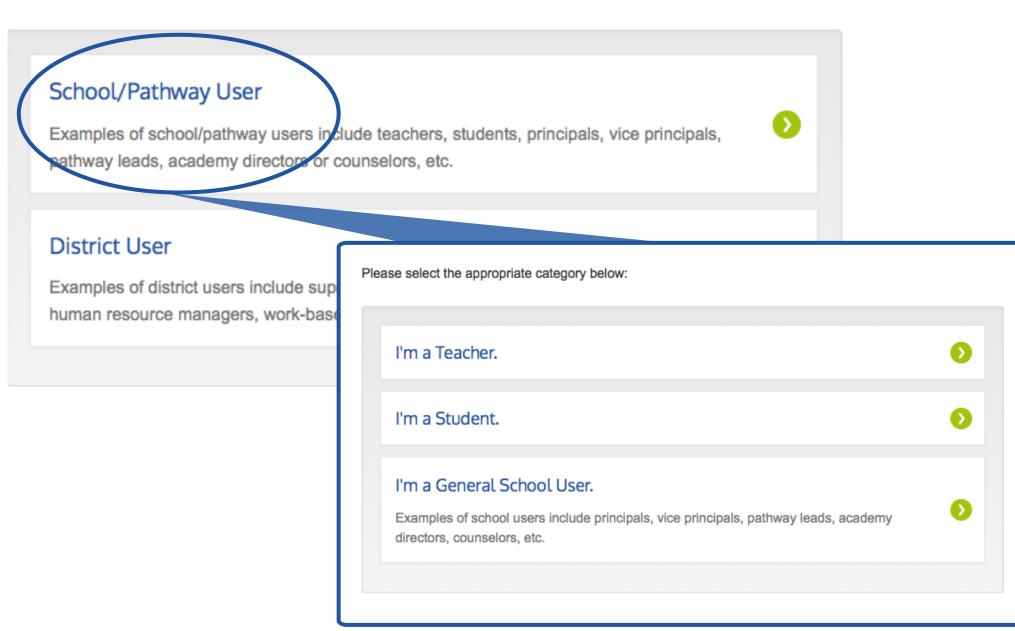

#### I'm a Teacher/Student – Enter Your ConnectEd Code

Each school in ConnectEd Studios is given a unique teacher and student code, which allows teachers and students to register in ConnectEd Studios without being queued for approval by a pathway or school administrator or by ConnectEd Studios staff. The alphanumeric code is a combination of 10 characters including lower case and uppercase letters as well as numbers. Once you enter the code, select the corresponding school from the dropdown menu and press **Submit Code**.

Please note that without a code you can still create an account by clicking the link "Click here to continue to the next step", but you will not have full access to ConnectEd Studios until approved by an administrator.

Please select the appropriate category below:

| I'm a Teacher.                                                              |                                                                                                    |
|-----------------------------------------------------------------------------|----------------------------------------------------------------------------------------------------|
| I'm a Student.                                                              | Please enter your code and select your school from the drop down.                                            |
| I'm a General Scho<br>Examples of school user<br>directors, counselors, etc |                                                                                                    |
|                                                                             | Select School*                                                                                               |
|                                                                             | Submit Code                                                                                                  |
|                                                                             | If you do not have a code, or your code doesn't seem to be working, click here to continue to the next step. |

## I'm a Teacher/Student– I Don't Have a Code or My Code Didn't Work

If you are unable to enter a ConnectEd code either because you do not have a code or because you have encountered an issue when attempting to enter a code, you can click the "**Click here to continue to the next step**" link. This link will direct you to find your school in a dropdown menu and proceed to the pathway selection step.

Please fill out the form below to connect your account with your school or pathway (you will have the opportunity to select any available pathway after choosing your school). Your account will be approved by a school or pathway administrator before you are granted full access to ConnectEd Studios. If you have any problems, please contact admin@connectedstudios.org.

| Search for your school: 👔           |   |
|-------------------------------------|---|
| Can't find your school? Click here. | • |
|                                     |   |

Please enter your code and select your school from the drop down.

| ConnectEd Code* | _ |  |
|-----------------|---|--|
| Select School*  | - |  |
| Submit Code     | _ |  |
|                 |   |  |

If you do not have a code, or your code doesn't seem to be working, click here to continue to the next step.

## I'm a Teacher/Student – Select Your Pathway

After choosing the school that matches the code you entered, you will be directed to select your pathway. If you are not in a pathway, simply select the "I am not a pathway member" option.

#### **ConnectEd Studios Registration**

Start Over

If you are a member of a pathway at your school, please select it below.

| SELECT PATHWAY O Demonstration Pathway              |
|-----------------------------------------------------|
| O Demo Pathway 2                                    |
| ○ Connected Coaches                                 |
| APPA Demo                                           |
| O National Academy of Performance Assessment (NAPA) |
| ◯ I am not a pathway member.                        |
| Continue                                            |

Please email admin@connectedstudios.org if your pathway is not listed above or the name of the pathway is incorrect.

#### I'm a Teacher/Student – Fill Out Your User Information

By establishing the school and pathway you are affiliated with, you can now enter your email address, password and name. Once you check the box indicating that you agree to the Term and Conditions of Use and press Register, you can login and begin using ConnectEd Studios.

| ConnectEd Studios                                            | Registration                                                                                         |                                              | Start Over      |
|--------------------------------------------------------------|----------------------------------------------------------------------------------------------------|----------------------------------------------|-----------------|
| Good job - the code and schoor Note: Fields marked with an a | ool match and you're almost done! Please fill out the fie<br>asterisk (*) are required.              | elds below for the final step in the registr | ration process. |
| Your Account                                                 |                                                                                                    | Your Information                             |                 |
| Email Address * 👔                                            |                                                                                                    | First Name *                                 |                 |
| knevis@connectedcaliform                                     | nia.org                                                                                              | Kyleigh                                      |                 |
| Confirm Email Address *                                      |                                                                                                    | Last Name *                                  |                 |
| knevis@connectedcaliform                                     | nia.org                                                                                              | Nevis                                        |                 |
| Password * ()                                                |                                                                                                    |                                              |                 |
|                                                              |                                                                                                    |                                              |                 |
| Confirm Password *                                           |                                                                                                    |                                              |                 |
| Confirm Password *                                           |                                                                                                    |                                              |                 |
|                                                              |                                                                                                    |                                              |                 |
| Looks good!                                                  |                                                                                                    |                                              |                 |
| ✓ I agree to Terms and Cor                                   | nditions of Use *                                                                                    |                                              |                 |
| Register                                                     |                                                                                                    |                                              |                 |
|                                                              | You're all set!                                                                                      |                                              |                 |
|                                                              | You have successfully completed the registration for                                                 | or ConnectEd Studios, You may now            |                 |
|                                                              | login using the form to the right.                                                                   | of connected Stadios. Tou may now            | Email Address   |
|                                                              | Note: Future notifications from ConnectEd Studios                                                    |                                              |                 |
|                                                              | no-reply@connectedstudios.org. Please be sure<br>senders list or check your spam folder periodically |                                              | Password        |
|                                                              | ,                                                                                                    |                                              |                 |
|                                                              |                                                                                                    |                                              |                 |
|                                                              |                                                                                                    |                                              | Log in          |
|                                                              |                                                                                                    |                                              |                 |

#### I'm a General School User – Find Your School

As a guest, you will have restricted access to ConnectEd Studios.

After selecting Guest, you will be directed to enter your email address, password and name. Once you check the box indicating that you agree to the Term and Conditions of Use and press Register, you can login and begin using ConnectEd Studios.

Please select the appropriate category below:

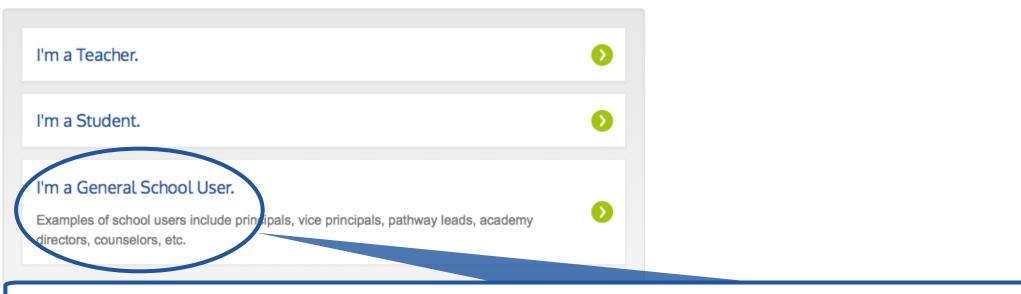

#### **ConnectEd Studios Registration**

Start Over

Please fill out the form below to connect your account with your school or pathway (you will have the opportunity to select any available pathway after choosing your school). Your account will be approved by a school or pathway administrator before you are granted full access to ConnectEd Studios. If you have any problems, please contact admin@connectedstudios.org.

| Search for your school: 🕦           |   |
|-------------------------------------|---|
| Can't find your school? Click here. | Ø |

## I'm a General School User-I Can't Find My School

If you can't find your school in the dropdown menu, click the button "**Can't find your school? Click here.**" This button will give you the opportunity to enter your district, school and pathway information so that ConnectEd staff may add it to the system.

If you would like to be considered for administrative privileges (i.e. if you are a pathway lead), check the "I am interested in becoming a point of contact for ConnectEd Studios" option and provide a brief explanation in the message box.

Please fill out the form below to connect your account with your school or pathway (you will have the opportunity to select any available pathway after choosing your school). Your account will be approved by a school or pathway administrator before you are granted full access to ConnectEd Studios. If you have any problems, please contact admin@connectedstudios.org.

| Search for your school: 👔           | Please fill out the form below to request additional access to the system. Please include your district, school and/or pathwa and you may be contacted for more information. If you have any problems, please contact admin@connectedstudios.org. |
|-------------------------------------|----------------------------------------------------------------------------------------------------|
| Can't find your school? Click here. | Message to administrator: Please include a message to the Administrator introducing yourself.                                                                                                    |
|                                     | I am interested in becoming a point of contact for ConnectEd Studios.  Please provide the applicable information below:                                                                                                    |
|                                     | District:*                                                                                                    |
|                                     | School:*                                                                                                    |
|                                     | Pathway:                                                                                                    |
|                                     | Submit Request and Continue to the Final Step                                                                                                    |
|                                     | You must provide at least a District, School and Message to the Administrator.                                                                                                    |

#### I'm a General School User – Select Your Pathway

If you are a school user affiliated with a pathway, you can select your pathway from the dropdown menu. If not, you can leave the Pathway selection as "Select a pathway..." and proceed to the message box. It is advised that general school users include a message to the administrator so that the appropriate level of access can be granted upon approval. Click Connect to this School/Pathway and Continue to the Final Step to finish the registration process.

#### **ConnectEd Studios Registration**

Start Over

Please fill out the form below to connect your account with your school or pathway (you will have the opportunity to select any available pathway after choosing your school). Your account will be approved by a school or pathway administrator before you are granted full access to ConnectEd Studios. If you have any problems, please contact admin@connectedstudios.org.

| District<br>Demonstration District                            | School<br>Demonstration High School | <            | Pathway<br>Select a pathway | ÷ | Reset Search |  |
|---------------------------------------------------------------|-------------------------------------|--------------|-----------------------------|---|--------------|--|
| Message to administrator: Please inclue                       | le a message to the Administrator i | ntroducing   | yourself.                   |   |              |  |
| I am the assistant principal at Demonst<br>ConnectEd Studios. | ation High School and I am interest | ted in acces | ssing the features within   |   |              |  |
| Connect to this School/Pathway and Co                         | ontinue to the Final Step           |              |                             |   |              |  |

#### I'm a General School User – Fill Out Your User Information

Once you indicate your school and pathway you will be directed to enter your email address, password and name. Once you check the box indicating that you agree to the Term and Conditions of Use and press Register, you can login and begin using ConnectEd Studios.

| ConnectEd Studios Registra                                                            | ation                                                                                      |                                             | Start Over    |
|---------------------------------------------------------------------------------------|--------------------------------------------------------------------------------------------|---------------------------------------------|---------------|
| Good job - the code and school match and Note: Fields marked with an asterisk (*) and | d you're almost done! Please fill out the field<br>re required.                            | ds below for the final step in the registra | tion process. |
| Your Account                                                                          |                                                                                            | Your Information                            |               |
| Email Address * 🕧                                                                     |                                                                                            | First Name *                                |               |
| knevis@connectedcalifornia.org                                                        |                                                                                            | Kyleigh                                     |               |
| Confirm Email Address *                                                               |                                                                                            | Last Name *                                 |               |
| knevis@connectedcalifornia.org                                                        |                                                                                            | Nevis                                       |               |
| Password * 🕧                                                                          |                                                                                            |                                             |               |
| •••••                                                                                 |                                                                                            |                                             |               |
| Confirm Password *                                                                    |                                                                                            |                                             |               |
| •••••                                                                                 |                                                                                            |                                             |               |
| ✓ Looks good!                                                                         |                                                                                            |                                             |               |
| ✓ I agree to Terms and Conditions of Use                                              | e *                                                                                        |                                             |               |
| Register You'r                                                                        | re all set!                                                                                |                                             |               |
|                                                                                       | e successfully completed the registration for<br>ing the form to the right.                | ConnectEd Studios. You may now              | Email Address |
|                                                                                       | lote: Future notifications from ConnectEd Studios are sent from                            |                                             |               |
|                                                                                       | y@connectedstudios.org. Please be sure t<br>list or check your spam folder periodically fo |                                             | Password      |
|                                                                                       |                                                                                            |                                             |               |
|                                                                                       |                                                                                            |                                             | Log in        |
|                                                                                       |                                                                                            |                                             |               |

#### I'm a District User- Find Your District

As a district user, your membership requires approval by your district administrator. If there is not an administrator for your district or if your district is not yet in our system, you will be vetted by ConnectEd Studios staff.

After selecting district user, you will be asked to select your district from a dropdown menu. If you are in position of administrative authority for your district, you may check the box indicating that you would like to be the point of contact for your district. Be sure to include a message to the administrator indicating your role and your interest in ConnectEd Studios.

If your district cannot be found in the dropdown list, press the "My district is not listed" button to fill out information regarding your district.

| District                                                                   |                     |
|----------------------------------------------------------------------------|---------------------|
| Demonstration District                                                     |                     |
| Message to administrator: Please include a message to the Administrator in | troducing yourself. |
|                                                                            |                     |
|                                                                            |                     |
|                                                                            |                     |
|                                                                            | <i>h</i>            |
| I am interested in becoming a point of contact for my district.            |                     |
| Connect to this District and Continue to the Final Step                    |                     |
|                                                                            |                     |
| · · · · · · · · · ·                                                        |                     |
| My district is not listed.                                                 |                     |
|                                                                            |                     |
| directors or counselors, etc.                                              |                     |
|                                                                            |                     |
|                                                                            |                     |
|                                                                            |                     |

#### I'm a District User- I Can't Find My District

If you can't find your district in the dropdown menu, click the "My district is not listed" button. This button will give you the opportunity to enter your district information so that ConnectEd staff may add it to the system.

If you would like to be considered for administrative privileges check the "I am interested in becoming a point of contact for ConnectEd Studios" option and provide a brief explanation in the message box.

Please fill out the form below to connect your account with your district. Your account will be approved by a district administrator before you are granted full access to ConnectEd

| District                                                        | Please fill out the form below to request additional access to the system. Please include your district, school and/or pathwa and you may be contacted for more information. If you have any problems, please contact admin@connectedstudios.org. |
|-----------------------------------------------------------------|----------------------------------------------------------------------------------------------------|
| Demonstration District                                          | Message to administrator: Please include a message to the Administrator introducing yourself.                                                                                                    |
| Message to administrator: Please include a message to the Admi  |                                                                                                    |
|                                                                 | ☐ I am interested in becoming a point of contact for ConnectEd Studios.                                                                                                    |
| I am interested in becoming a point of contact for my district. | Please provide the applicable information below:                                                                                                    |
| Connect to this District and Continue to the Final Step         | District:*                                                                                                    |
| My district is not listed.                                      | School:*                                                                                                    |
|                                                                 | Pathway:                                                                                                    |
|                                                                 | Submit Request and Continue to the Final Step                                                                                                    |
|                                                                 | You must provide at least a District, School and Message to the Administrator.                                                                                                    |

### I'm a District User – Fill Out Your User Information

Once you indicate your district you will be directed to enter your email address, password and name. Once you check the box indicating that you agree to the Term and Conditions of Use and press Register, you can login and begin using ConnectEd Studios.

| ConnectEd Studios                                            | Registration                                                                                      |                                              | Start Over      |
|--------------------------------------------------------------|---------------------------------------------------------------------------------------------------|----------------------------------------------|-----------------|
| Good job - the code and schood Note: Fields marked with an a | ool match and you're almost done! Please fill out the fi<br>asterisk (*) are required.            | ields below for the final step in the regist | ration process. |
| Your Account                                                 |                                                                                                   | Your Information                             |                 |
| Email Address * 🕜                                            |                                                                                                   | First Name *                                 |                 |
| knevis@connectedcaliforn                                     | ia.org                                                                                            | Kyleigh                                      |                 |
| Confirm Email Address *                                      |                                                                                                   | Last Name *                                  |                 |
| knevis@connectedcaliforn                                     | ia.org                                                                                            | Nevis                                        |                 |
| Password * ()                                                |                                                                                                   |                                              |                 |
| •••••                                                        |                                                                                                   |                                              |                 |
| Confirm Password *                                           |                                                                                                   |                                              |                 |
| •••••                                                        |                                                                                                   |                                              |                 |
| Looks good!                                                  |                                                                                                   |                                              |                 |
| I agree to Terms and Con                                     | ditions of Use *                                                                                  |                                              |                 |
| Register                                                     |                                                                                                   |                                              |                 |
|                                                              | You're all set!                                                                                   |                                              |                 |
|                                                              | You have successfully completed the registration                                                  | for ConnectEd Studios. You may now           |                 |
| login using the form to the right.                           |                                                                                                   |                                              | Email Address   |
|                                                              | Note: Future notifications from ConnectEd Studios<br>no-reply@connectedstudios.org. Please be sur |                                              |                 |
|                                                              | senders list or check your spam folder periodically                                               |                                              | Password        |
|                                                              |                                                                                                   |                                              |                 |
| 1                                                            |                                                                                                   |                                              | Log in          |
|                                                              |                                                                                                   |                                              |                 |

## I'm a Postsecondary User

Postsecondary users support linked learning and teacher prep at the university level. As a postsecondary user, your membership requires approval by an administrator.

After you click Postsecondary User, you will be asked to select your university from a dropdown menu and include a message to the administrator. If you are in position of administrative authority for your university, you may check the box indicating that you would like to be the point of contact for your university.

If your university cannot be found in the dropdown list, contact admin@connectedstudios.org.

What kind of user are you?

| K-12 User                       | •                                                                                                    |
|---------------------------------|----------------------------------------------------------------------------------------------------|
| Postsecondary User              | 0                                                                                                    |
| Industry Professional or Mentor | Please select your university/college from the menu below. Once you register, your account will be approved by a university/college administrator before you will be granted full access to ConnectEd Studios. If you don't find your school, or have trouble registering, please contact admin@connectedstudios.org. |
| Partner Organization Member     | University:<br>CSU East bay                                                                                                    |
| Guest                           | Message to administrator: Please include a message to the Administrator introducing yourself.                                                                                                    |
|                                 |                                                                                                    |
|                                 |                                                                                                    |
|                                 | <ul> <li>I am interested in becoming a point of contact for my university.</li> <li>Connect to this University and Continue to the Final Step</li> </ul>                                                                                                    |
|                                 | My university is not listed.                                                                                                    |

#### I'm a Postsecondary User- Fill Out Your User Information

Once you indicate your university you will be directed to enter your email address, password and name. Once you check the box indicating that you agree to the Term and Conditions of Use and press Register, you can login and begin using ConnectEd Studios.

| onnectEd Studios                                              | Registration                                                                                    |                                                | Start Over      |
|---------------------------------------------------------------|-------------------------------------------------------------------------------------------------|------------------------------------------------|-----------------|
| Good job - the code and scho<br>Note: Fields marked with an a | ool match and you're almost done! Please fill out the asterisk (*) are required.                | fields below for the final step in the registr | ration process. |
| Your Account                                                  |                                                                                                 | Your Information                               |                 |
| Email Address * 🕧                                             |                                                                                                 | First Name *                                   |                 |
| knevis@connectedcaliforn                                      | ia.org                                                                                          | Kyleigh                                        |                 |
| Confirm Email Address *                                       |                                                                                                 | Last Name *                                    |                 |
| knevis@connectedcaliforn                                      | ia.org                                                                                          | Nevis                                          |                 |
| Password * 👔                                                  |                                                                                                 |                                                |                 |
| •••••                                                         |                                                                                                 |                                                |                 |
| Confirm Password *                                            |                                                                                                 |                                                |                 |
|                                                               |                                                                                                 |                                                |                 |
| ✓ Looks good!                                                 |                                                                                                 |                                                |                 |
| <ul> <li>Lagree to Terms and Con</li> </ul>                   | iditions of Use *                                                                               |                                                |                 |
| Register                                                      |                                                                                                 |                                                |                 |
| Register                                                      | You're all set!                                                                                 |                                                |                 |
|                                                               | You have successfully completed the registration                                                | for ConnectEd Studios, You may now             |                 |
|                                                               | login using the form to the right.                                                              | The Connected Studios. Fourmay now             | Email Address   |
|                                                               | Note: Future notifications from ConnectEd Studi                                                 |                                                |                 |
|                                                               | no-reply@connectedstudios.org. Please be si<br>senders list or check your spam folder periodica |                                                | Password        |
|                                                               |                                                                                                 | · · · · · · · · · · · · · · · · · · ·          |                 |
|                                                               |                                                                                                 |                                                |                 |
|                                                               |                                                                                                 |                                                | Log in          |
|                                                               |                                                                                                 |                                                |                 |

### I'm an Industry Professional/Mentor- Select Your Industry and Services

As an Industry Professional or Mentor, you will be asked to select your industry as well as indicate what services you would like to provide to students and/or teachers. Click Next Step to continue.

What kind of user are you?

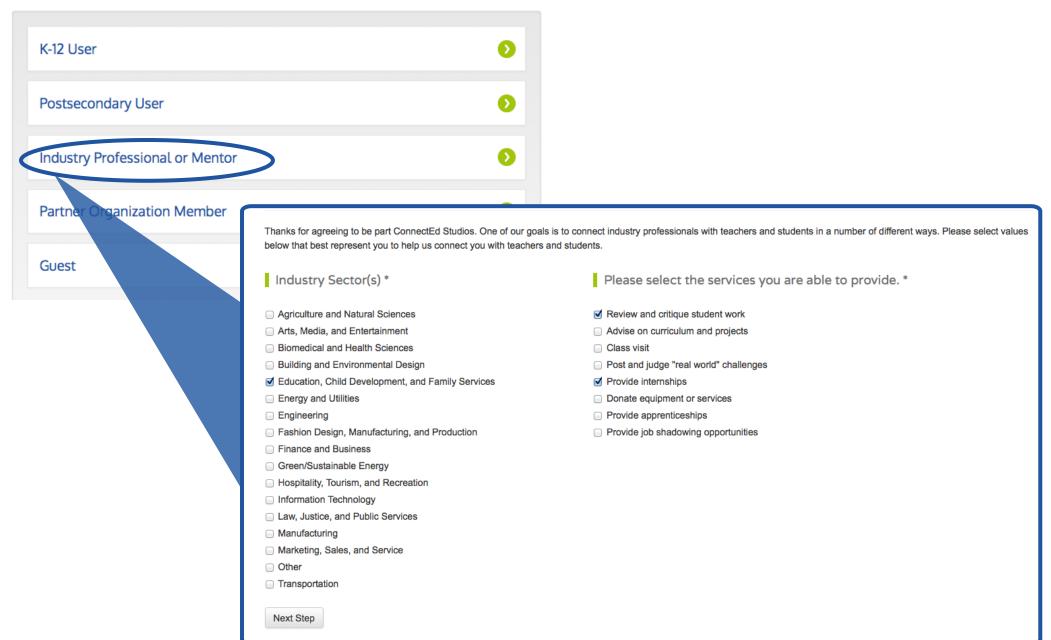

## I'm an Industry Professional/Mentor-Select Your Availability

As an industry professional or mentor, you have the option to limit your involvement to a specified district, school or pathway or extend your availability to all of ConnectEd Studios.

The option "I'd like to limit my involvement to a particular district, school or pathway" will expand to allow you to enter the district, school, or pathway you'd like to be affiliated with and an administrator from the district, school or pathway chosen will be responsible for approving your membership. The option "I'd like to be available to all of ConnectEd Studios" will direct you to the user information form and you will be contacted and vetted by ConnectEd Studios staff prior to approval.

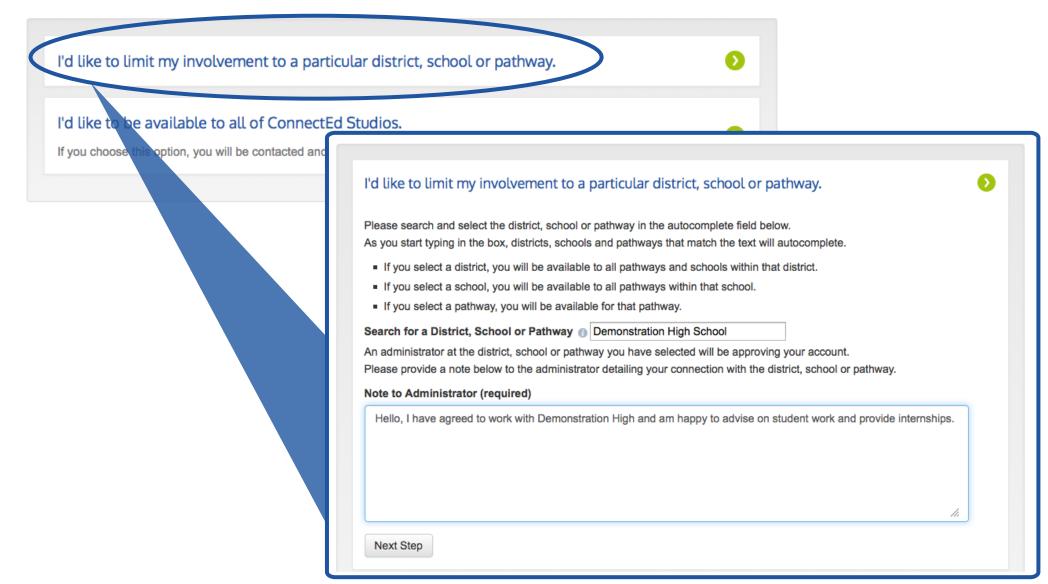

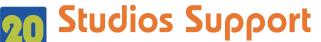

#### I'm an Industry Professional/Mentor- Fill Out Your User Information

Once you indicate your services and availability you will be directed to enter your email address, password and name as well as your mailing address. Once you check the box indicating that you agree to the Term and Conditions of Use and press Register, you can login and begin using ConnectEd Studios.

You're almost finished with the registration process! We just need you to provide your account and contact information below.

Note: Fields marked with an asterisk (\*) are required.

| Your Account                                                                                | Your Informati                                                                                                    | ion                          |                               |  |
|---------------------------------------------------------------------------------------------|----------------------------------------------------------------------------------------------------|------------------------------|-------------------------------|--|
| Email Address *                                                                             | First Name *                                                                                                    | Last                         | Name *                        |  |
| Confirm Email Address *                                                                     | Company Name                                                                                                    |                              |                               |  |
| Password *                                                                                  | Address *                                                                                                    |                              |                               |  |
| Confirm Password *                                                                          |                                                                                                    |                              |                               |  |
|                                                                                             | City *                                                                                                    | State *                      | ZIP Code *                    |  |
|                                                                                             | Phone *                                                                                                    |                              |                               |  |
| login using the form to the ri<br>Note: Future notifications fro<br>no-reply@connectedstudi | pleted the registration for ConnectEd<br>ight.<br>om ConnectEd Studios are sent from<br>ios.org. Please be sure to add this a<br>pam folder periodically for the latest o | n<br>Iddress to your allowed | Email Address Password Log in |  |

## I'm a Partner Organization Member– Find Your Organization

As a partner organization member, an administrator from your organization or ConnectEd Studios staff will need to vet and approve your membership.

After selecting Partner Organization Member, you will be asked to select your organization from a dropdown menu. Once you have found your organization, the search box will expand allowing you to provide a message to the administrator indicating your role and your interest in ConnectEd Studios. If you are in position of administrative authority, you may check the box indicating that you would like to be the point of contact.

If your organization cannot be found in the dropdown list, press the "My organization is not listed" button to fill out information regarding your organization so that it may be added to the system.

| Please select your organization from the menu below. Once you register, your account will be approved by a ConnectEd Studios administrator before you will be granted full access to ConnectEd Studios. If you don't find your organization, or have trouble registering, please contact admin@connectedstudios.org. |  |  |  |
|----------------------------------------------------------------------------------------------------|--|--|--|
| Organization:<br>ConnectEd                                                                                                    |  |  |  |
| Message to administrator: Please include a message to the Administrator introducing yourself.                                                                                                    |  |  |  |
|                                                                                                    |  |  |  |
| <ul> <li>I am interested in becoming a point of contact for my organization.</li> <li>Connect to this Organization and Continue to the Final Step</li> </ul>                                                                                                    |  |  |  |
| My organization is not listed.                                                                                                    |  |  |  |
| on Member                                                                                                    |  |  |  |
|                                                                                                    |  |  |  |
|                                                                                                    |  |  |  |

#### I'm a Partner Organization Member-I Can't Find My Organization

If you can't find your organization in the dropdown menu, click the "My organization is not listed" button. This button will give you the opportunity to enter your district information so that ConnectEd staff may add it to the system.

If you would like to be considered for administrative privileges for your organization check the "I am interested in becoming a point of contact for ConnectEd Studios" option and provide a brief explanation in the message box.

Please select your organization from the menu below. Once you register, your account will be approved by a ConnectEd Studios administrator before you will be granted full access to ConnectEd Studios. If you don't find your organization, or have trouble registering, please contact admin@connectedstudios.org.

| Organization:          |                                                                                                    |
|------------------------|----------------------------------------------------------------------------------------------------|
| Select an organization |                                                                                                    |
| My organization is not | listed.                                                                                                    |
|                        | Please fill out the form below to request additional access to the system. Please include your district, school and/or pathway in the request. The request will go to ConnectEd Studios and you may be contacted for more information. If you have any problems, please contact admin@connectedstudios.org. |
|                        | Message to administrator: Please include a message to the Administrator introducing yourself.                                                                                                    |
|                        | <ul> <li>I am interested in becoming a point of contact for ConnectEd Studios.</li> <li>Please provide the applicable information below:</li> <li>Organization:</li> </ul>                                                                                                    |
|                        | Submit Request and Continue to the Final Step You must provide at least an Organization and Message to the Administrator.                                                                                                    |

#### I'm a Partner Organization Member- Fill Out Your User Information

Once you have selected or added your organization, you will be directed to enter your email address, password and name. Once you check the box indicating that you agree to the Term and Conditions of Use and press Register, you can login and begin using ConnectEd Studios.

| nnectEd Studios                                       | Registration                                                                        |                                                    | Start Over      |
|-------------------------------------------------------|-------------------------------------------------------------------------------------|----------------------------------------------------|-----------------|
| ood job - the code and schoote: Fields marked with an | ool match and you're almost done! Please fill out asterisk (*) are required.        | the fields below for the final step in the registr | ration process. |
| Your Account                                          |                                                                                     | Your Information                                   |                 |
| mail Address * 🕦                                      |                                                                                     | First Name *                                       |                 |
| knevis@connectedcaliforr                              | nia.org                                                                             | Kyleigh                                            |                 |
| onfirm Email Address *                                |                                                                                     | Last Name *                                        |                 |
| knevis@connectedcaliforr                              | nia.org                                                                             | Nevis                                              |                 |
| assword * 📵                                           |                                                                                     |                                                    |                 |
| •••••                                                 |                                                                                     |                                                    |                 |
| confirm Password *                                    |                                                                                     |                                                    |                 |
| •••••                                                 |                                                                                     |                                                    |                 |
| Looks good!                                           |                                                                                     |                                                    |                 |
| <u>I agree to Terms and Cor</u>                       | nditions of Use *                                                                   |                                                    |                 |
| Register                                              |                                                                                     |                                                    |                 |
|                                                       | You're all set!                                                                     |                                                    |                 |
|                                                       | You have successfully completed the registration login using the form to the right. | ation for ConnectEd Studios. You may now           | Email Address   |
|                                                       | Note: Future notifications from ConnectEd S                                         | tudios are sent from                               |                 |
|                                                       | no-reply@connectedstudios.org. Please to                                            |                                                    | Password        |
|                                                       | senders list or check your spam folder period                                       | ucany for the latest updates.                      |                 |
|                                                       |                                                                                     |                                                    |                 |
|                                                       |                                                                                     |                                                    | Log in          |
|                                                       |                                                                                     |                                                    |                 |

### I'm a Guest-Fill Out Your User Information

As a guest, you will have restricted access to ConnectEd Studios. After selecting Guest, you will be directed to enter your email address, password and name. Once you check the box indicating that you agree to the Term and Conditions of Use and press Register, you can login and begin using ConnectEd Studios.

What kind of user are you?

| K-12 User         |                                                                                                    | 0                                                                                |              |
|-------------------|----------------------------------------------------------------------------------------------------|----------------------------------------------------------------------------------|--------------|
| Postsecondary Use | er                                                                                                    | •                                                                                |              |
| Industry Professi | ConnectEd Studios Registration                                                                                       |                                                                                  | < Start Over |
| Partner Organiza  | Good job - the code and school match and you're almost dor<br>Note: Fields marked with an asterisk (*) are required. | e! Please fill out the fields below for the final step in the registration proce | ess.         |
| Guest             | Your Account<br>Email Address *<br>knevis@connectedcalifornia.org                                                    | Your Information<br>First Name *<br>Kyleigh                                      |              |
|                   | Confirm Email Address *<br>knevis@connectedcalifornia.org<br>Password * ()                                           | Last Name * Nevis                                                                |              |
|                   | Confirm Password *<br>                                                                                               |                                                                                  |              |

## I'm a Guest-- I'd Like Additional Access

If you are a guest and would like to apply for additional access, you will find a frame on the Portal Home Page with a "Click here to apply" link. This link will direct you to the registration options where you can identify your role within ConnectEd Studios.

|                                                                                           | NT - TOOLBOX - GROUPS -                                                                                                    | QUICKLINKS 👖 🔻                                                                                                    |
|-------------------------------------------------------------------------------------------|----------------------------------------------------------------------------------------------------|----------------------------------------------------------------------------------------------------|
| Home » Portal Home Page<br>Portal Home Page                                               |                                                                                                    | Reset Portal                                                                                                    |
| ADDITIONAL ACCESS 🛛 🗁 👾 💥                                                                 | CONNECTED STUDIOS BLOG                                                                                                    | NOTIFICATIONS                                                                                                    |
| If you are a member of a school district,<br>school or pathway, you can connect with that | Project Setup and Implementation Webinar and Posted Tutorial<br>Posted on October 31, 2014 by Kyleigh                                                                                  | Invite/Request                                                                                                    |
| district, school or pathway to access more<br>features of ConnectEd Studios.              | Interested in learning more about Project Setup and Implementation? We will be hosting a<br>webinar on November 5th at 4pm that will focus on how to setup a project in Studios, align |                                                                                                    |
| Click here to apply >                                                                     | projects to cohorts, engage industry professionals, and create assignments. To help guide the conversation and support the WebEx, we have posted a pre-recorded tutorial on the steps  | Enter your CES Quick Code below: [+]                                                                                                    |
| MY GROUPS 😑 🕂 😫                                                                           | involved. Click here to check out the tutorial. If you are interested in joining the webinar, click                                                                                    | Go!                                                                                                    |
| You are not currently part of any groups.<br>Click here to join one.                      | here to register.                                                                                                    | FEATURED VIDEO                                                                                                    |
| UPCOMING EVENTS 🔤 🕂 💥                                                                     |                                                                                                    | Wrestler, Gym Owner                                                                                                    |
| You do not have any upcoming events on<br>your calendar.                                  |                                                                                                    |                                                                                                    |
| View calendar 👂                                                                           |                                                                                                    | Fitness workers lead, instruct, and motivate                                                                                            |
|                                                                                           |                                                                                                    | individuals or groups in exercise activities,<br>including cardiovascular exercise, strength<br>training, and stretching.<br>View video |

View all Day in the Life Videos D